Rechnung online einsehen und ausdrucken

# Rechnung online einsehen und ausdrucken

#### [Hauptseite](https://onlinehilfen.ra-micro.de/index.php/Hauptseite) > [Online Recherchen](https://onlinehilfen.ra-micro.de/index.php/Kategorie:Online_Recherchen) > [Rechnung online einsehen und ausdrucken](https://onlinehilfen.ra-micro.de)

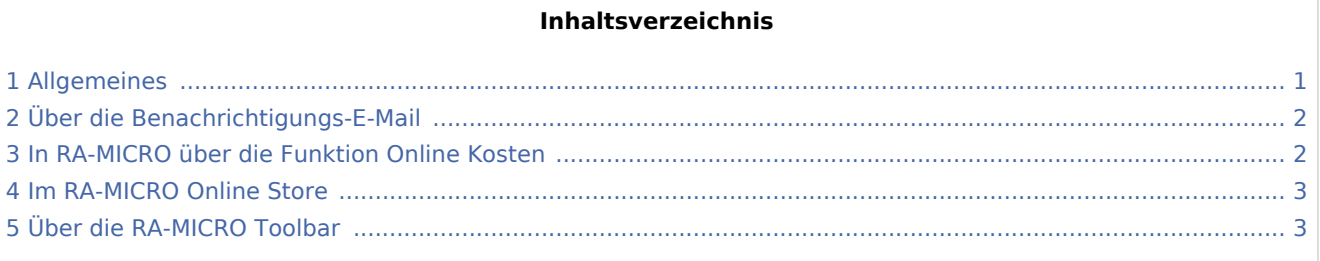

## <span id="page-0-0"></span>Allgemeines

Rechnungen für die Nutzung der Online-Dienste von RA-MICRO können auf verschiedene Wege aufgerufen werden. Voraussetzung für das Abrufen der Rechnungen ist ein RA-MICRO Online Zugang und - sofern ein Abrufen über RA-MICRO erfolgen soll - die Hinterlegung der Zugangsdaten in der RA-MICRO Zugangsverwaltung. Sind die Zugangsdaten nicht hinterlegt oder griffbereit, können diese im Login-Bereich des Online Stores mit der Funktion *Passwort vergessen*, an die zum Benutzer hinterlegte E-Mail-Adresse gesendet werden.

**Den Login finden Sie unter [www.ra-micro-online.de](https://www.ra-micro-online.de/)**

#### **RA-MICRO**

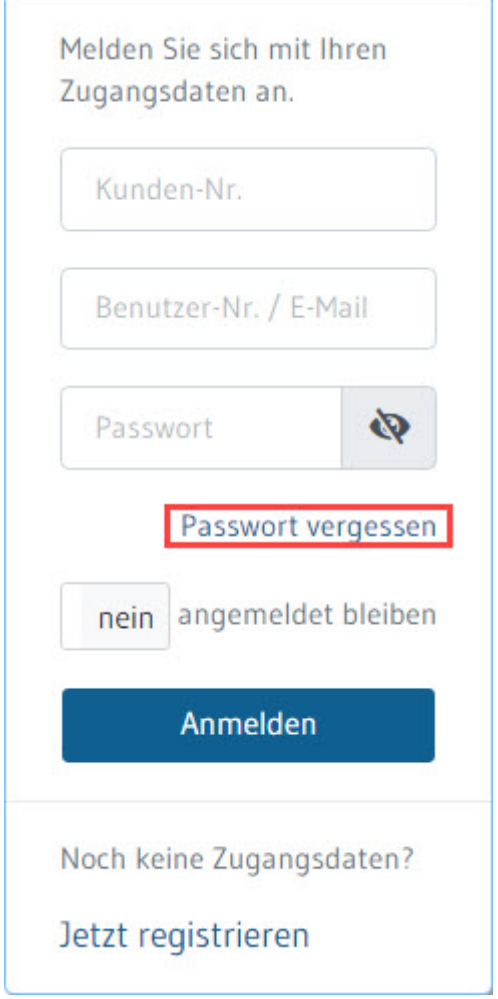

Rechnung online einsehen und ausdrucken

### <span id="page-1-0"></span>Über die Benachrichtigungs-E-Mail

Sobald eine neue Rechnung abgerufen werden kann, werden Sie von uns mit einer E-Mail darüber benachrichtigt. Ein Link führt Sie direkt zur Kostenübersicht.

#### <span id="page-1-1"></span>In RA-MICRO über die Funktion Online Kosten

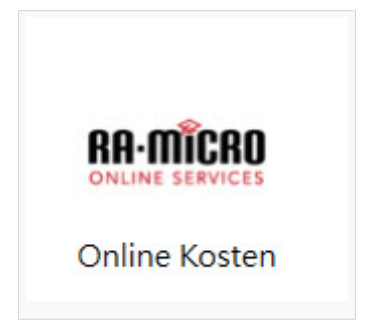

Im Modul *Online Services* steht unter dem Punkt [Online Kosten](https://onlinehilfen.ra-micro.de/index.php?title=RA-MICRO_Online_Kosten_Journal&action=view) die Rechnung zur Verfügung. Rechnungen können eingesehen, ausgedruckt oder in die E-Akte gespeichert werden. Auch die Rechnungen von vergangenen Monaten sind hier aufgelistet.

Rechnung online einsehen und ausdrucken

#### <span id="page-2-0"></span>Im RA-MICRO Online Store

Im Modul *Online Services* unter dem Punkt Konto wird der RA-MICRO Online Store im Internet Browser geöffnet. Über ein Drop-Down Menü oben rechts neben dem Benutzernamen gelangt man mit dem Auswahlpunkt *Kostenübersicht* zu den Rechnungen.

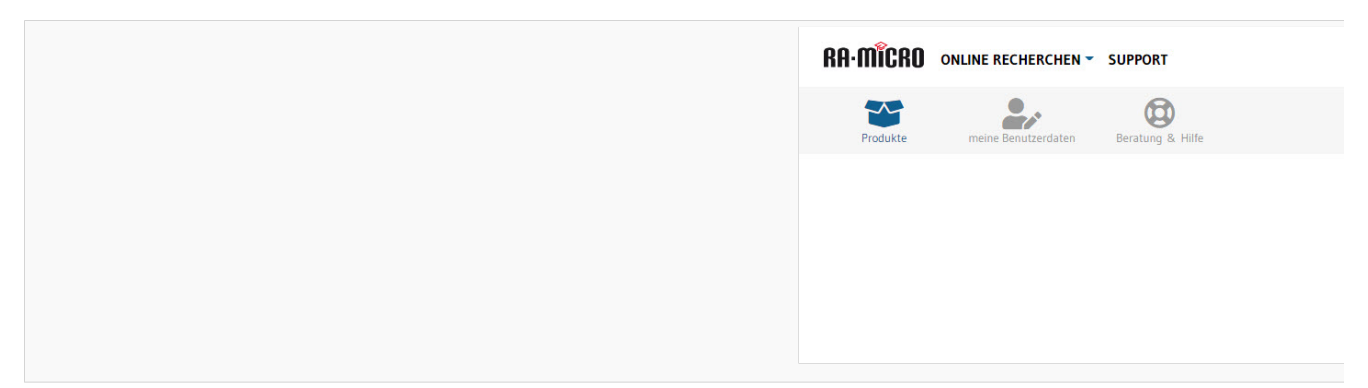

Im Kunden-Konto befinden sich die Rechnungen im Bereich *Rechnungen online*.

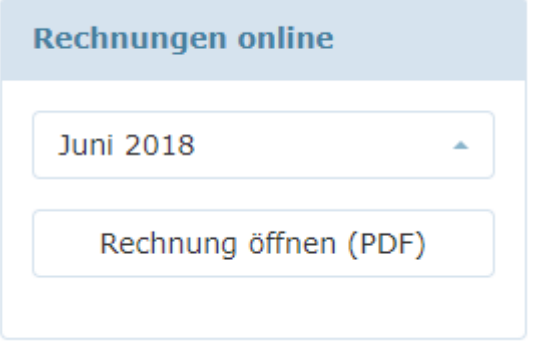

#### <span id="page-2-1"></span>Über die RA-MICRO Toolbar

Mit Hilfe der Toolbar kann die Rechnung aufgerufen werden, indem zunächst *Benutzer-Verwaltung* und dann in dem sich öffnenden Browser-Fenster rechts unten *Kostenübersicht* ausgewählt werden.

Rechnung online einsehen und ausdrucken

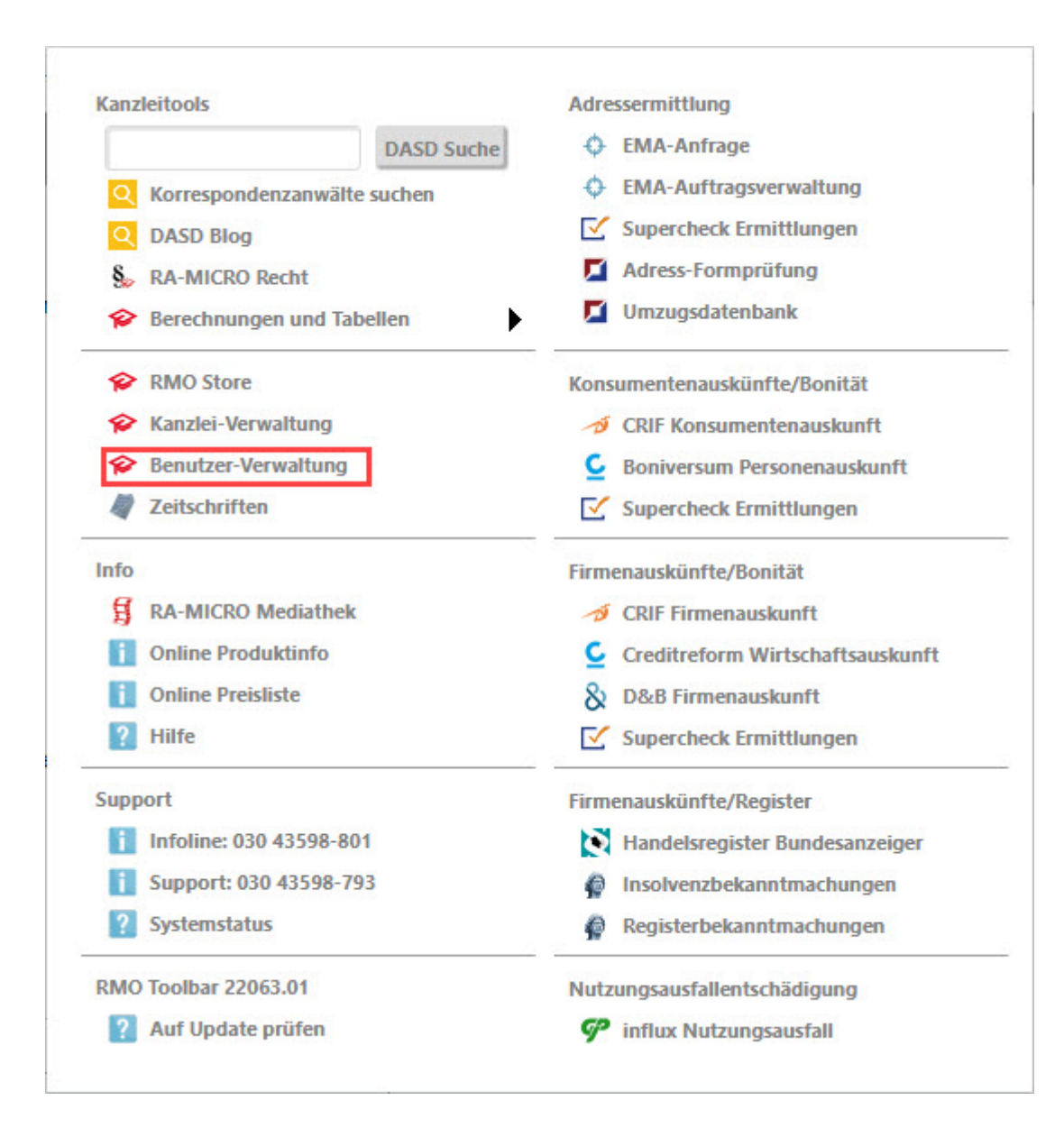

**Jal** Kostenübersicht